## 2017年贵州省六盘水市中小学(幼儿园)教师信息技术应用能力提升工程

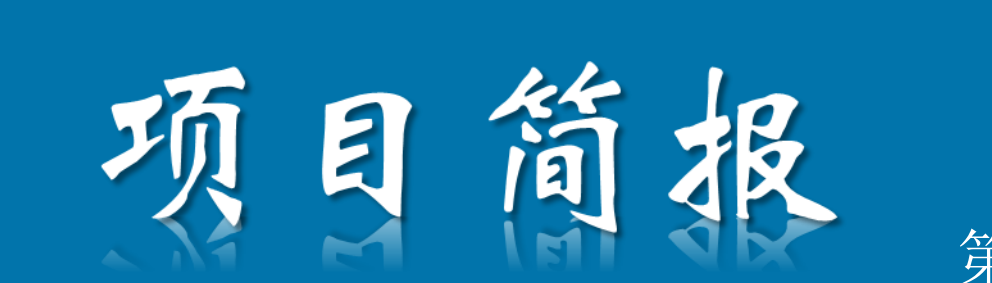

第四期 2017年11月22日

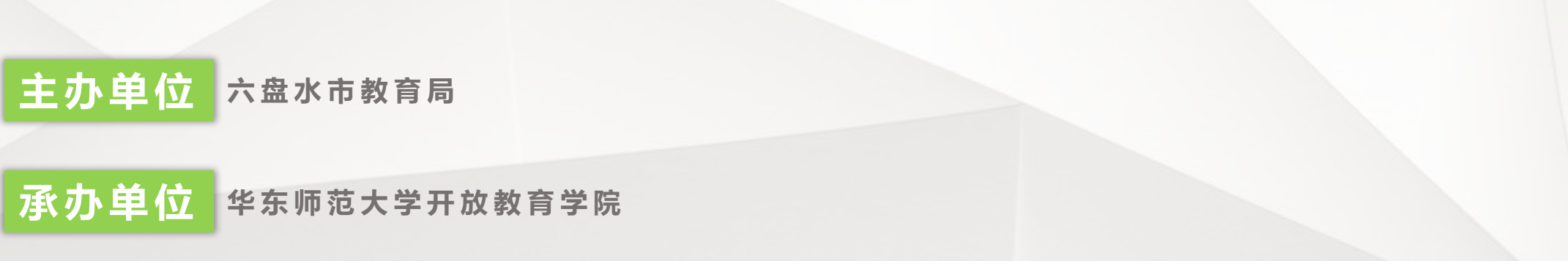

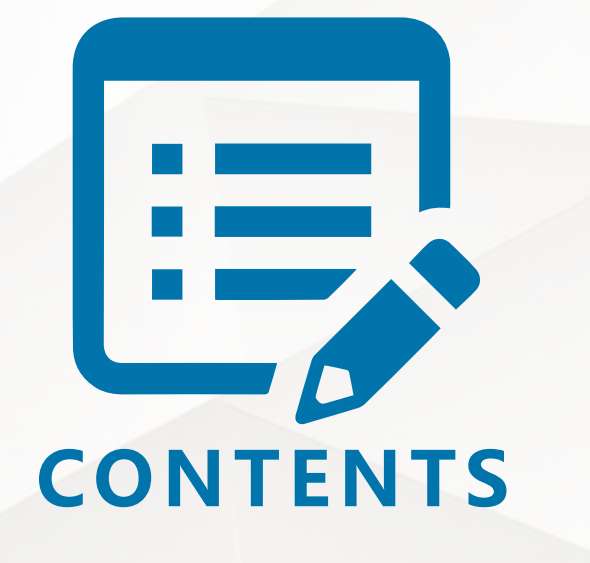

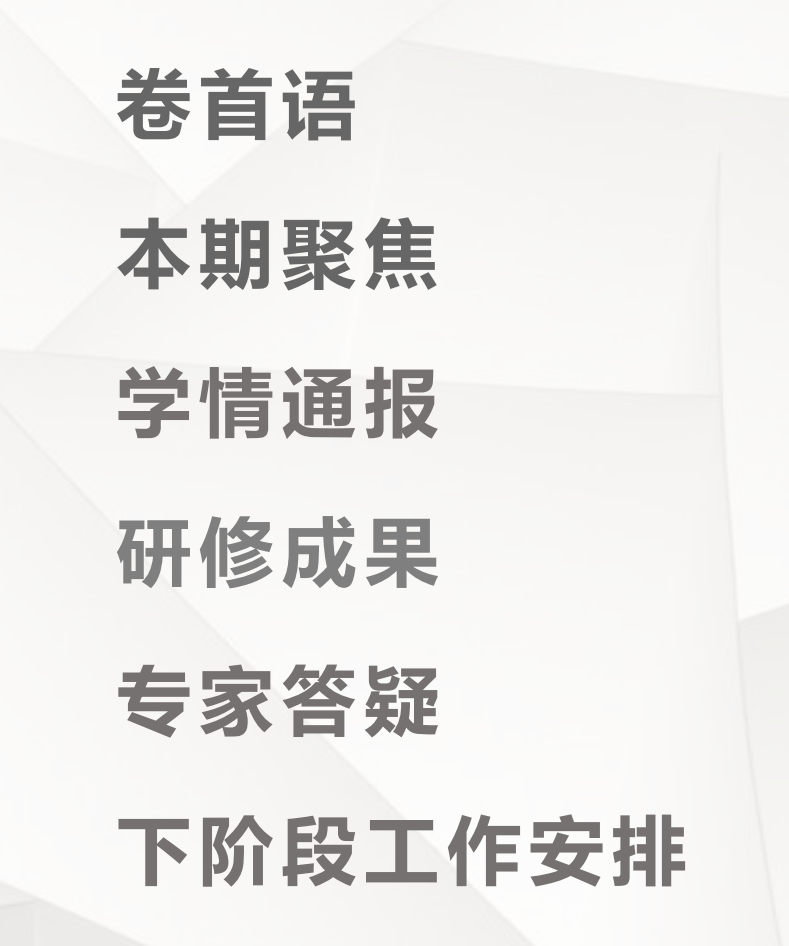

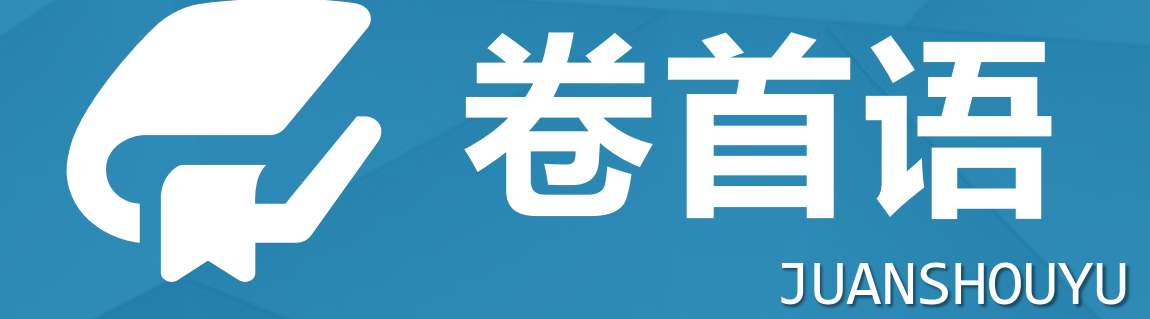

能力提升网络研修给我们一线教师提供了一个学习、交流的平台,它跨越 学校间的时空距离,让我们有缘相识,一起交流和分享神奇般地让我们得以 和同行与专家共同交流、探讨、合作、学习。让我们展示自己的风采,伴随 着国培的脚步,我们和各位同仁有了更加深入、融洽的交流,更加和谐、高 效率的合作,我们能共同成长、共同进步。在这座美丽的百花园,收获累累 硕果。

宁寂的深夜,我不再觉得孤单,因为还有多少人和我们一起交流教育的感 悟;一天的劳累,我没有丝毫的倦怠;每天改变一点点,每天思考一点点, 每天进步一点点成为我们的价值追求!眼界决定高度!行动成就深度!让我 们带着期待来,带着精彩走!带着困惑来,带着收获走!让我们带着思考来 ,带着智慧走!

网络研修让我们牵手相聚,我们虽然忙碌但很充实;我们在研磨中积累, 在研讨中成长,正所谓国培春意浓,研修快乐行!

——摘自辅导教师感言

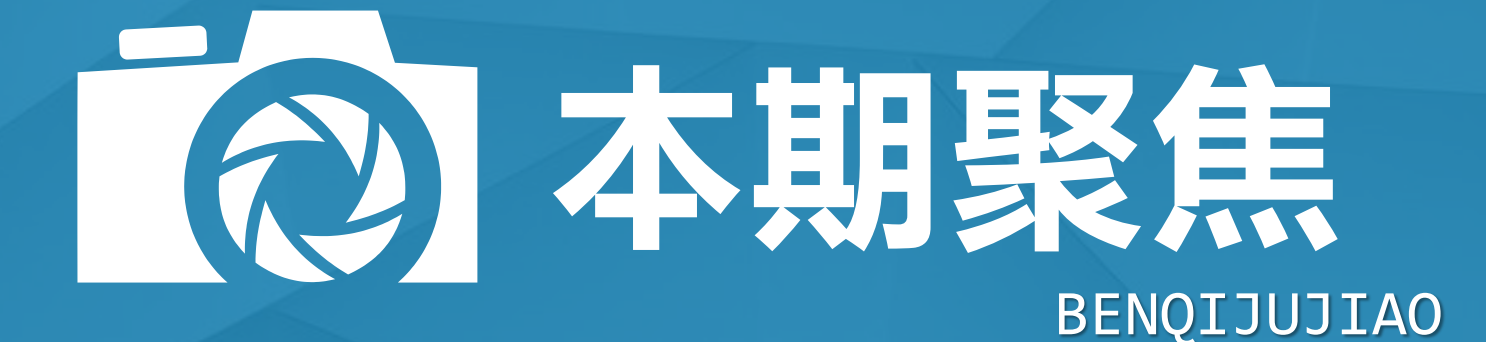

明星学员

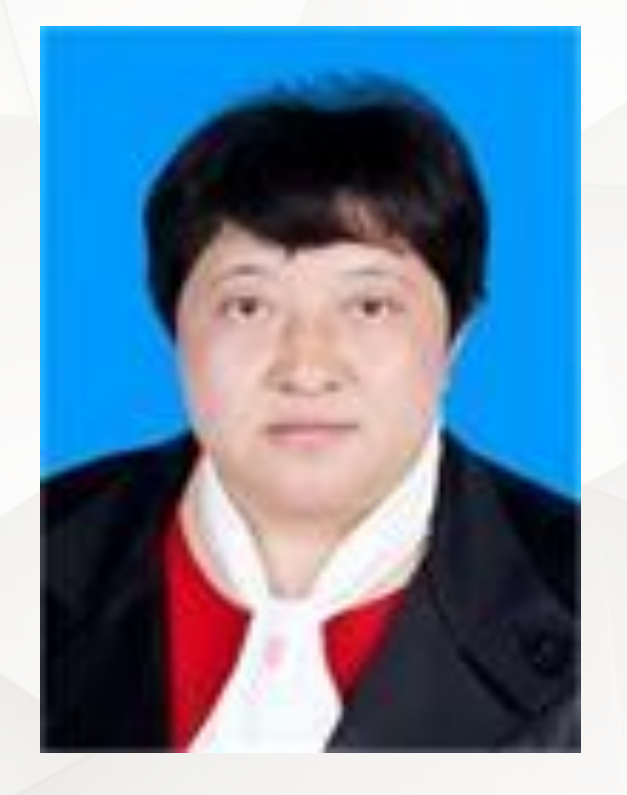

张微,1975年10月出生,汉族,于1995年升入福建省漳州师范学 院物理系学习。1999年7月毕业,2000年6月分配到六盘水市钟山区第 五中学工作。2001年被评为中学物理二级教师。2006年被评为中教一 级教师。2008年被聘为中教一级教师。2002年当选为共青团钟山区第 五中学团委书记。2007年继任团委书记。2009年12月当选为中共六盘 水市第十三中学支部副书记。教龄总计17年。

自2000年以来,我一直担任物理教育教学工作,2001年担任班主 任,2001年上2个班的物理教育教学、2002年上5个班物理教育教学、 2003年上3个班物理教育教学、2004年担任高一年级年级组长、高一 (3)班的班主任、高一年级3个班的物理教育教学。2002年2009年团 委书记兼2至3个班物理。2010年至今任党总支书记兼2至3各班的物理 教学。其中2011年9月至2013年7月任物理教研组长。2013年8月至2014 年8月到汪家寨镇初级中学支教,2014年9月至2016年9月任物理教研 组长。

明星学员

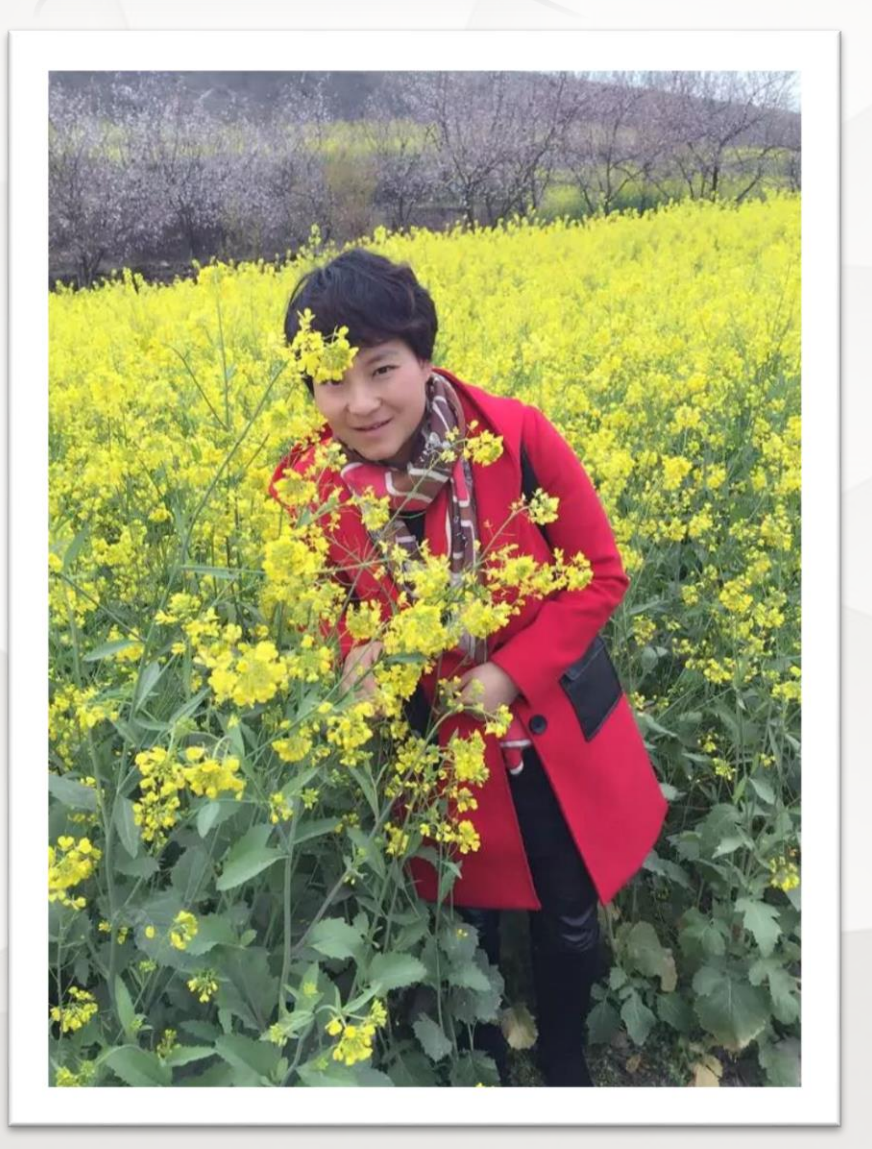

赵才敏,六盘水初中历史2班,中学一级教师,从事教育教学工 作12年,担任过语文、英语、政治、历史教学工作。在工作中注重对 教学方法的探索,不断探索灵活、高效的教学方法。以爱心感染学 生,以真诚感动家长。喜欢教书,寓教于乐,尊重、信任学生,充 分发挥学生的主体作用,让学生做课堂的主人,营造轻松活泼的气 氛,展现课堂的无穷魅力,深受学生的喜爱。

教学格言:爱心献给学生,诚心送给家长,信心留给自己

明星辅导教师

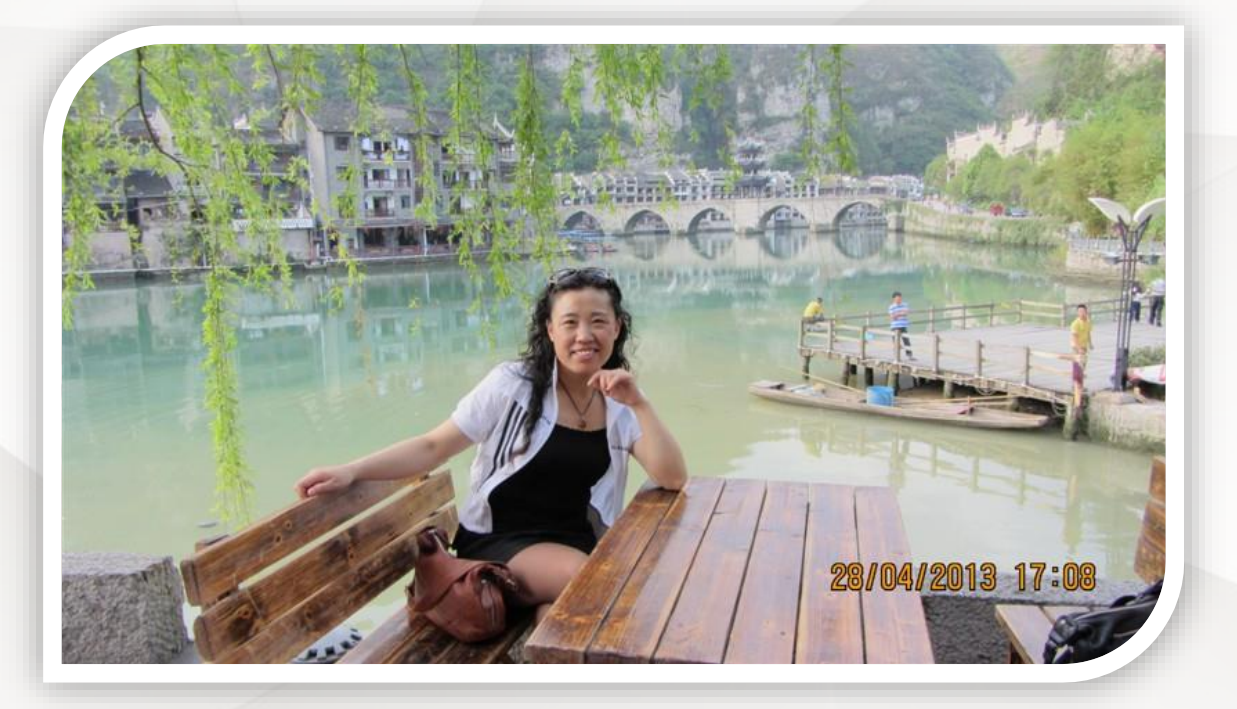

付荣芳 六盘水小语3班辅导教师,1970年生,大专学历 ,中共党员,1988年9月走上教师工作岗位,小语高级教师 ,现任六枝特区第三小学副校长。从2012年至今一直都承担 着"国培"计划远程培训、六盘水班主任远程培训及现在 的六盘水教师信息技术提升远程培训辅导教师(坊主)工 作任务。曾荣获全国百名班主任之星、贵州省优秀辅导员 、六盘水市骨干教师、六盘水市优秀班主任、六盘水市优 秀教师,六枝特区优秀共产党员等称号。2012年被评为市级 骨干教师,2016年被认定为县级教育名师。辅导的学生多次 获奖,撰写的论文及教学案例多次获奖并发表。

明星辅导教师

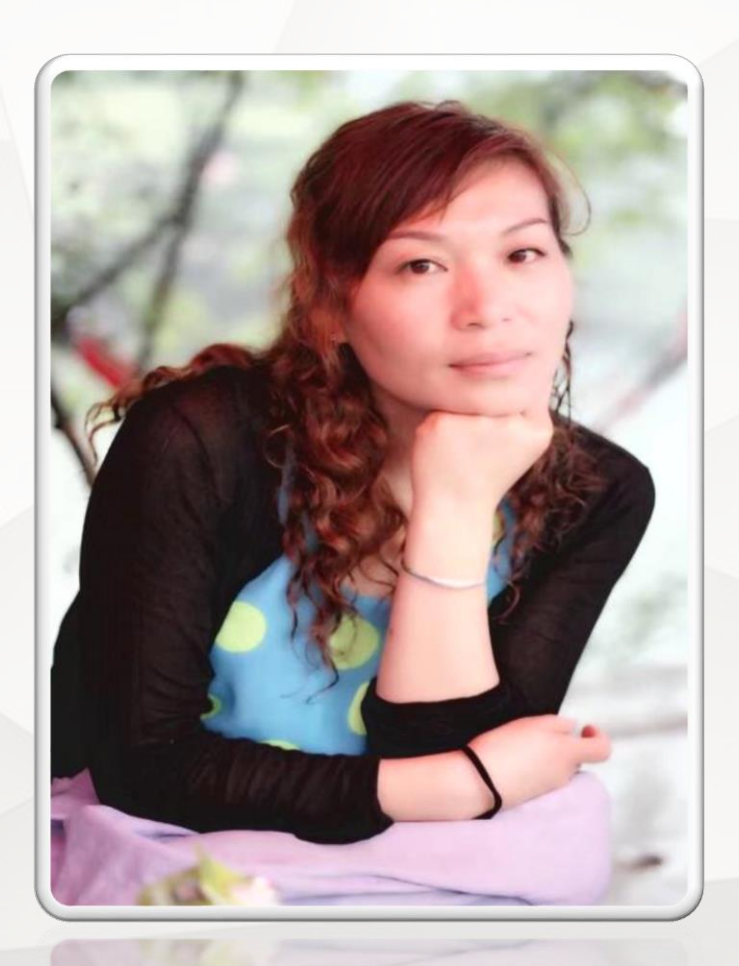

王成琼,六盘水幼儿10班辅导教师,六盘水市钟山区实 验幼儿园保教主任,贵州省学前教育潘素娟名师工作室成 员,六盘水市市级骨干教师,市级优秀教师,钟山区教育 系统"优秀共产党员"称号,"国培计划 (2016)"-贵州 省乡村幼师(含少数民族地区)网络研修项目优秀坊主。

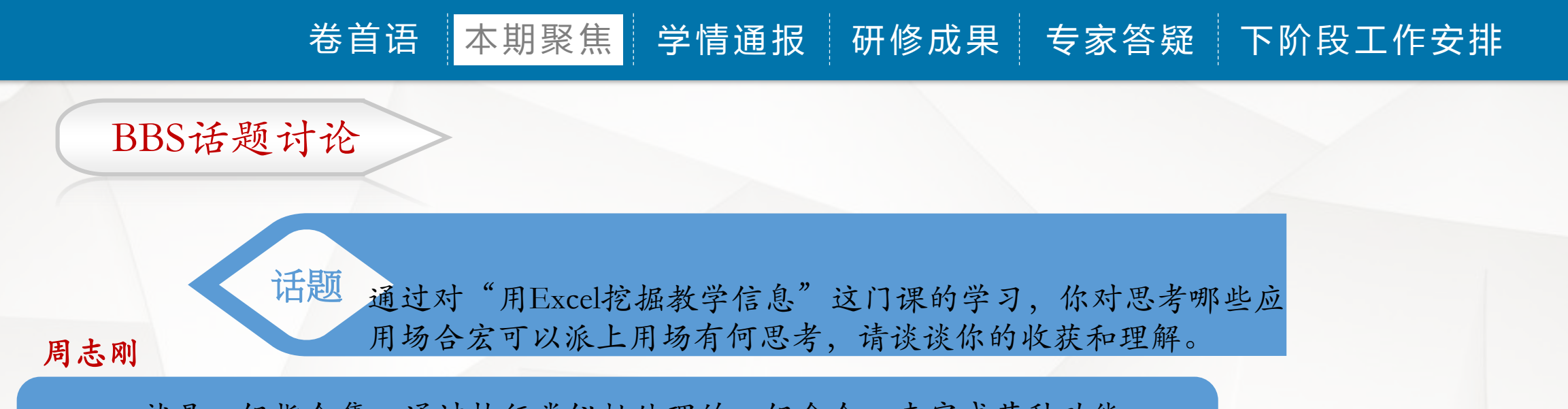

就是一组指令集,通过执行类似批处理的一组命令,来完成某种功能。 Microsoft Office的组件都可以支持宏(Macro)的操作,而Office的宏是指使 用VB s.c.r.i.p.t指令集 (VB编程语言的子集,可以使用VB的常用语句) 编写 的针对Office组件的小程序。利用宏,我们可以完成很多程序原本并不支持 的特殊应用,比如完成某种特殊的数据计算,或者文档的特殊格式排版等 等。

杨姣姣

宏是一个指令集,用来告诉EXCEL来完成用户指定的动作。宏类似于计 算机程序,但是它是完全运行于EXCEL之中的,我们可以使用宏来完成枯 燥的、频繁的重复性工作。 宏完成动作的速度比用户自己做要快得多。例 如,我们可以创建一个宏,用来在工作表的每一行上输入一组日期,并在每 一单元格内居中对齐日期,然后对此行应用边框格式。我们还可以创建一个 宏,在"页面设置"对话框中指定打印设置并打印文档。

BBS话题讨论

**TED 通过对"电子白板的基础应用"这门课的学习,思考PPT教学** 与基于白板的非线性教学的相同点与不同点是什么?

#### 岑耀坤

这两个软件在制作课件的操作上有很多类似之处,如对图片、音乐、视 频、和动画的操作,作品的演示效果也相似,但在课堂教学的应用上却有 本质的不同,代表了两种不同的课堂教学组织方式。PPT的应用是演示式 教学,它有强大的演示功能,却无法面对复杂多变的课堂。白板应用程序 做出来的活动挂图,是一个师生交流的信息化平台,能从容捕捉学生在课 堂上的即时表现,在丰富多采的呈现方式上进行精彩的互动。

李娟

电子白板与传统多媒体教学的区别,就是把传统的幕布投影幕转移到电子白板上, 同时将电子白板与电脑桌面进行对应,成为"定位",定位后,电子白板就可以操控电 脑桌面了,这就是电子白板的交互作用。

电子白板进行课件讲解的时候,幻灯片用的较多,其实这个过程中,电子白板只是 相当于电脑的显示器,但通过电子白板这个显示器可以控制电脑,例如直接在电子白板 上控制幻灯片的播放、进行批注等等,而且批注、播放过程还可以进行存储、回放。 电子白板与传统多媒体教学相比,在讲课时的批注和互动方面,有很大提高。现在是多 媒体教学的一个趋势。

BBS话题讨论

话题 通过对"电子白板的基础应用"这门课的学习,思考哪些白 板的功能适合支持哪些常见的教学活动?

#### 李乾勇

交互式电子白板可以适应用于很多场合和活动,因为它本身是一款应用 于教学的触摸白板,所以可以用在学校的课堂录播教学、培训教学、英语 沙龙等这些教学活动,就比如升皇的交互式电子白板,由于是采用光学技 术的,不需要在边框安装什么灯管之类的东西,而且触摸非常灵敏,所以 比较耐用易用易维护,很多会议厅或者展览厅也会用到它,所以它可以用 在教学会议厅上、教学展览等这些教学活动上,应用比较广泛。

> "交互"是交互式电子白板最大的特点之一。如果课堂教学过程中只重视突出交互 式电子白板的交互功能和呈现形式,忽视或摒弃了传统的许多优秀交互形式,还是对" 交互"的本质特征没有透彻地把握。要多组织案例式的研究,对课堂中呈现出来的不同 性质的交互方式,包括利用交互式电子白板所进行的交互,其原理、作用、相互关系、 规律……要进行深入的研究,努力使各种交互方式能相互匹配,扬长避短,发挥最大优 势。

周春香

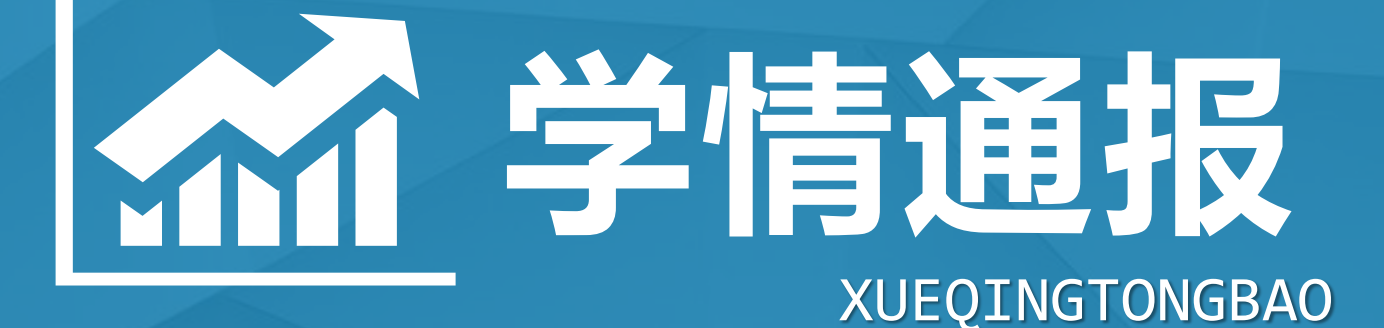

## 各区县学情统计(截至11月22日)

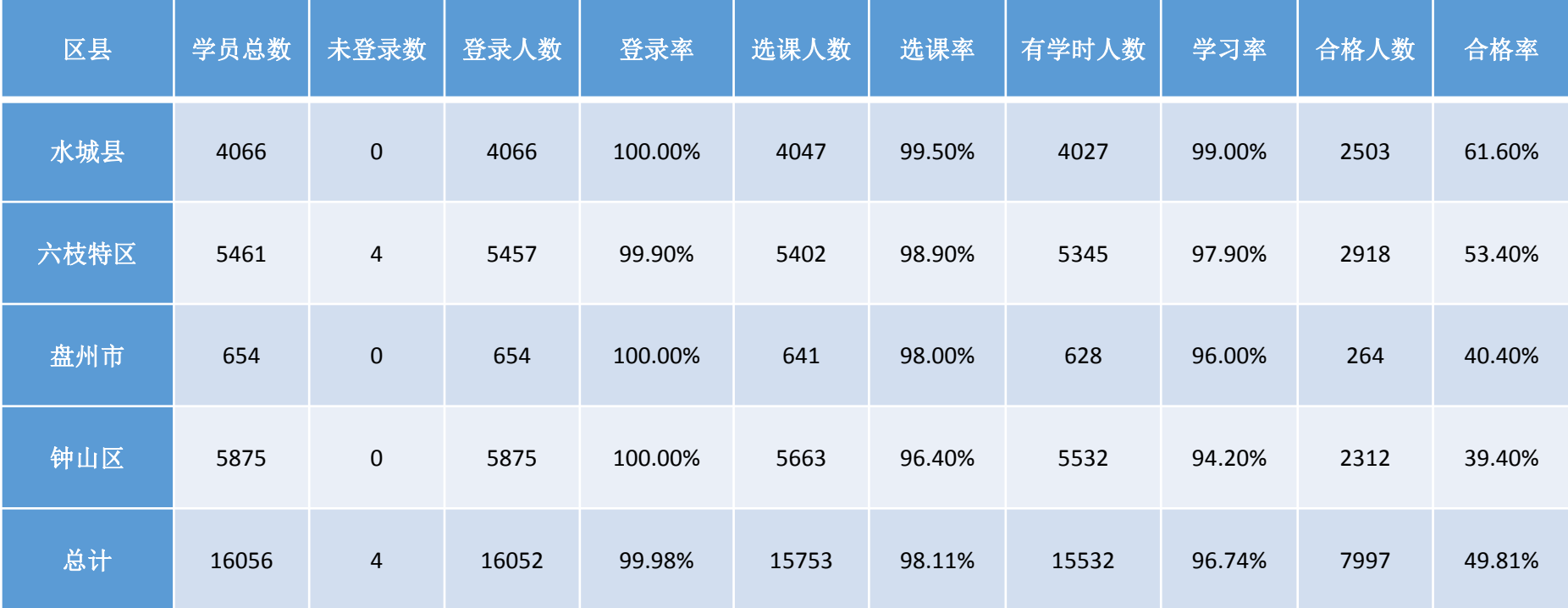

截至11月22日,只有六枝特区的四位学员未登录了,各区县也还有未选课学员, 培训马上进入后期学习,11月20日至12月20日一个月的时间线下实践测评活动同 时进行,各区县不仅要在接下来的时间里提升选课率,还要安排好各学校的线 下实践活动,学员的合格率要开始重点关注。

辅导教师教情(截至11月22日)

|班级 || 登陆 || 学习 || 合格 || 在线 || 未批 || 已推荐 ||<br>|人数<sup>。|</sup>| 人数<sup>。</sup>| 人数。|| 人数。|| 时间。|| 改。|| 作业数。|

 $79 -$ 

 $98<sup>5</sup>$ 

 $106e$   $106e$   $106e$   $81e$   $141e$   $3e$ 

 $101e$   $101e$   $101e$   $67e$   $74e$   $1e$ 

 $82e^y$  11 $e^y$  27 $e^y$ 

 $35\mathrm{e}$ 

 $21\mathrm{e}$ 

 $2e$ 

 $79e$  426 $e$  0 $e$  57 $e$ 

 $68e^2$   $51e^2$   $4e^2$ 

班级。

六盘水中学体育1班+

六盘水初中数学8班。

六盘水小语 24班↩

六盘水小语 23班↩

六盘水高中数学 4班+

六盘水小数 8 班↩

教师姓名

高丽↩

刘良才↩│

金录艳↩

刘宏智↩

陈典#

李本贵e

 $107e$  $107 +$  $98 + 7$  $37e$ 

 $82 +$  $82 +$  $75 +$  $30<sup>o</sup>$  $308 +$  $2 \div$  $3 + 7$ 

 $794^\circ$  79 $4^\circ$ 

 $990 - 990$ 

 $25\,^\circ$   $-1\,^\circ$ 

 $14\mathrm{e}$  |  $13\mathrm{e}$ 

 $11^{o}$  10 $^{o}$ 

 $7e^2$  14 $e^2$ 

 $74^7$  94<sup>3</sup>

 $7\epsilon^3$  –  $8\epsilon^3$ 

感言

总数e

 $7 \cdot$  $0\,^\circ$  $0e^y$ 

 $2\varphi$  |  $107 \div$ 

 $0 +^7$  $23e^y$  $25 +$ 

 $0 + 7$  $28e^y$ 

 $5 +$  $1 +$ 

 $1\theta$  $8<sup>5</sup>$  $81\mathrm{e}$ 

帖

语数←

 $136 +$ 

 $59 +$ 

活动创

建数

 $64^{\circ}$ 

 $8 + 7$ 

 $6\,e^y$ 

 $5\,^\circ$ 

 $2 \div$ 

现在是学员交作业的高峰期,各班级辅导教师 务必要及时批改班级学员作业,班级简报、作业评 语数、发帖数不够的辅导教师要及时做补充,督促 本班学员按照要求尽快提交作业,顺利完成本次培

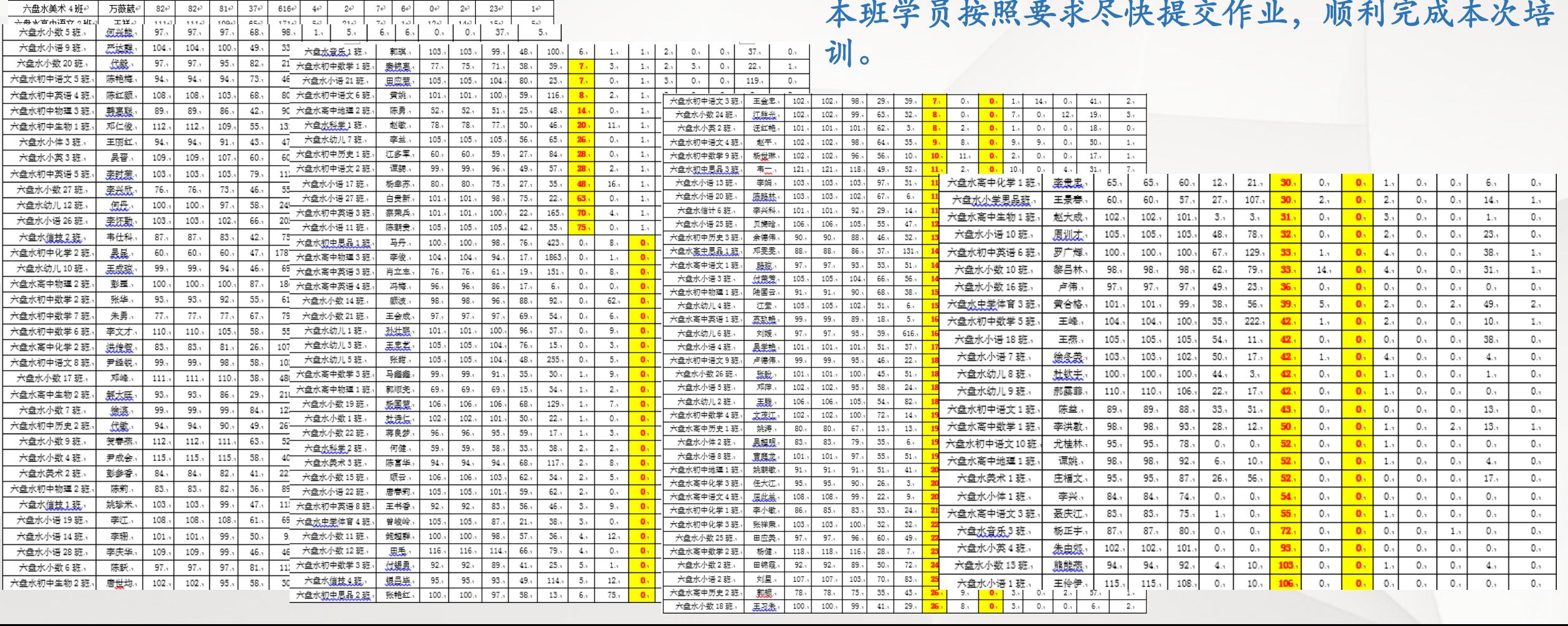

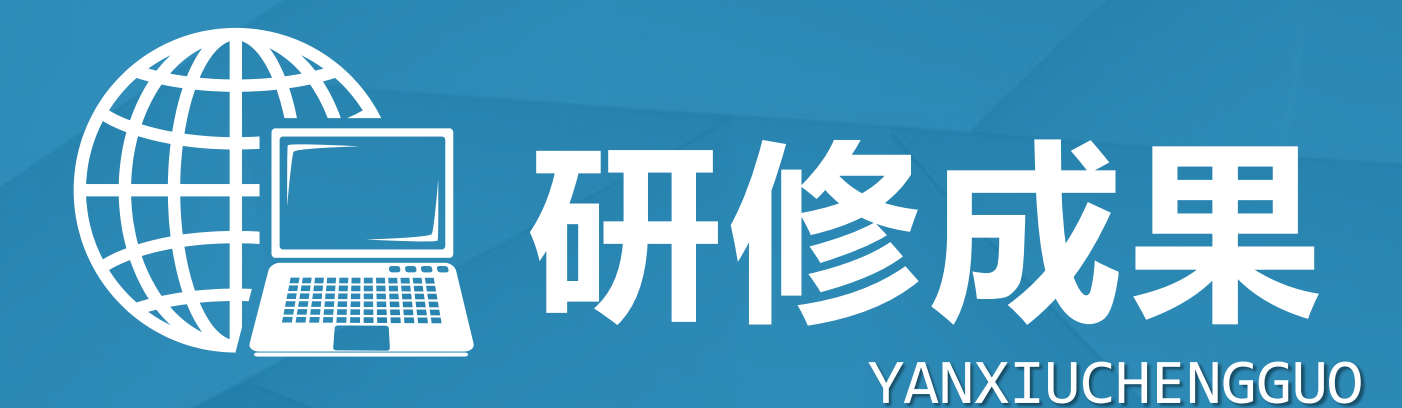

作业二

作业展示

教学

作业要求:完成方法篇课程学习后,参照"信息化 教学设计"模板,提交一篇学科信息化教学设计方 案,并根据教学设计方案完成一次信息技术支持的 课堂展示活动,并以资源包的形式提交研修成果, 包括课堂实录片段、教学课件和教学反思等。

美人方

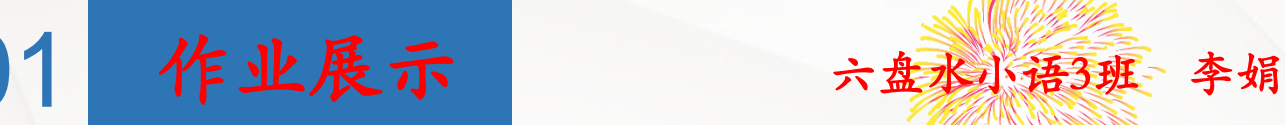

#### 教学为 信息化教学设计模板

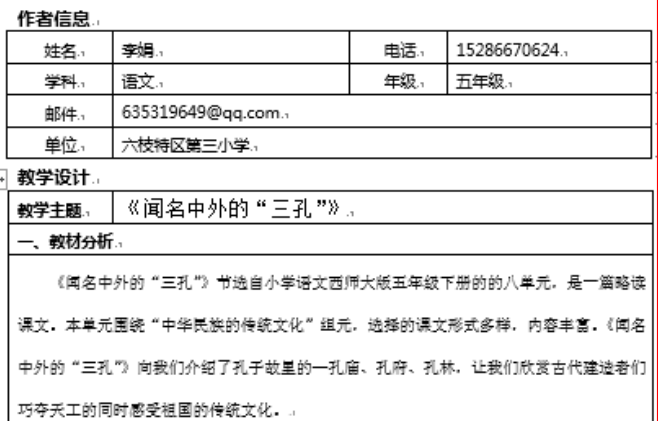

#### 二、学生分析。

五年級学生已经具备了一定的独立归纳、分析、处理文字僧息的能力。并且在学习第 五单元四篇说明文的基础上,对举例子、打比方、列数据等说明方法已经有了比较深的理 解。但五年级的学生对说明文这一类趣味性不强的文章,学习积极性不高。.

#### 三、教学目标。

1.朗读课文,理解课文内容,了解孔庙、孔府、孔林。..

2.感受"三孔"的雄伟壮丽和古代建筑者的高超技艺,激发学生对古代建筑的嘉爱,以 及对古代建筑的赞美。.

#### 四、教学环境

□简易多媒体教学环境 □□交互式多媒体教学环境 □网络多媒体环境教学环境 口移 动学习 口其他.

五、信息技术应用思路(突出三个方面:使用哪些技术?在哪些教学环节如何使用这些技 术?使用这些技术的预期效果是?)200字。

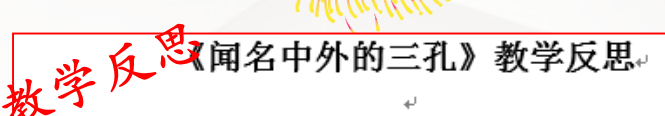

为了参加这个活动,头天就在仔细读这篇课文。这个地方闻名久 矣,从未去过,因而少了很多感性认识。孔林我以前误以为是个碑林, 结果看了才知道是墓地,对孔老夫子实在是失敬了。↩

从未教过西师版, 对教材很是不熟悉。从本单元的内容看, 有《诗 词两首》(《西江月·夜行黄沙道中》《晓出净慈寺送林子方》)《围 魏救赵》《我爱你,汉字》,编排的体例和人教课标版差不多。↩

要说这一课,文字并算不上美,反倒是有些枯涩一一好些名词对 孩子来说都很生涩,有跟古建筑有关的,比如殿、阁、廊、庑、坛、 堂、门坊、轩、厅、官衙、琉璃瓦、檐、甬道,另外有和古文化有关 的,比如竹简、孔尚任、《桃花扇》、《尚书》、《论语》、封号、 碑刻,还有就是和历史有关的,比如焚书抗儒。说实话,初读这篇文 章,我是一头雾水,基本上就不怎么懂。直到在网上找了些图片和资 料,才基本上算是懂了。拿给孩子们读,估计也会一头雾水吧?↩

解决古建筑的专有名词很好办,那就是用图片。想想,连老师都 很陌生的古建筑词汇,单凭文字孩子们是无论如何都无法理解和形成 表象的。我在网上查到了由宋代到现代的孔庙图。特别是《现代孔庙 示意图》,这幅图将孔庙的布局及主要建筑的形制特征展露无遗,辅 以建筑的单幅图片,我想对孩子们了解我国的古建筑是很有帮助的。 另外,课文提到了孔府"整个布局非常严谨而又合理""雄伟壮丽的 "三孔"是历史悠久、布局完整的建筑群 ",只有通过完整的图示辅。 以教师对中国古建筑的布局特征的讲解,孩子才能真正明白" 布局严 谨"和"布局完整"的真实含义。↩

授课教师: 李 娟

西师大版 五年级 语文 下册 第八单元

数学课件

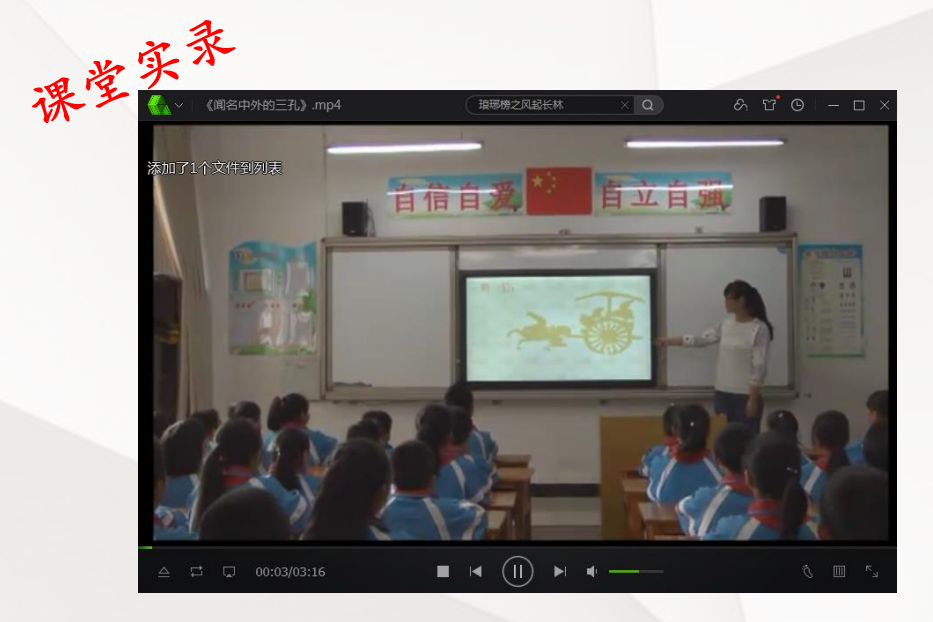

## 老首语 本期聚焦 学情通报 <mark>研修成果</mark> 专家答疑 下阶段工作安排

数学课件

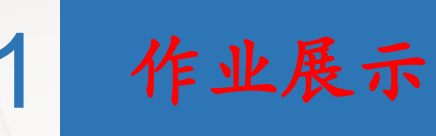

### 教学设计

#### 信息化教学设计模板。

#### □ 作者信息+

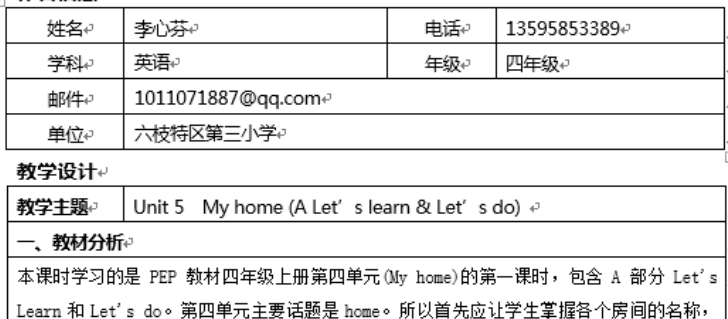

这是十分重要的,也是必要的,是接下来的话题学习的基础。A 部分的 Let's Learn 主要是 让学生学习和掌握五个单词 study,living room,bedroom,bathroom and kitchen。再通过 Let's do等 TPR 活动进行巩固操练。↩

#### 二、学生分析

本课的教学对象是学过一年英语的四年级学生,此阶段学生天真活泼,好奇心强,有较强 |的模仿能力和求知欲望,而且富有一定的逻辑思维能力,对英语的喜欢已初步体现出个性。 但在单词的学习过程中,还是较容易出现发音不到位或发音不准确的语音错误。↩

#### 三、教学目标

1. 能听懂、会说: This is my home. 并能简单描述自己的房间。↩

2. 能听、说、认读 study, bathroom, bedroom, living room, kitchen 等单词并能在日常生活 中运用。学习句型 Is she/he in the study/bathroom/bedroom/living room/kitchen?Yes, she/he is. No, he isn't. +

3. 能听懂 Let's do 部分中的指示语,并能按指令做出相应的动作。↩

4. 结合生活实际创设情境,使学生巩固所学的新单词,进行语言训练,激发他们对家的热 爱,鼓励他们大胆设想自己未来的家。↩

## 教学反思

六盘水小语1班 李心芬

PEP 小学四年级上册 Unit 4 My home。 第一课时教学反思。

特区三小: 李心芬e

一、设定有效任务 #

本课时的话题 my home,非常贴近学生的生活,而且学生在课余也很乐意跟同学谈起 这一话题。在设定教学目标时,我考虑到四年级学生的程度,为了让学生快乐学英语并 容易接受,通过多种形式教授关于房间的单词。课一开始,我就提出学习任务,让明确 学习目的,为新课的学习做好充分的心理准备。通过新授呈现、操练巩固学习新语言, 最后在完成任务的过程中运用语言,达到"能介绍自己的家"的目标。 @

二、树立"大课堂"观。

教学不能只局限于课堂40分钟,而要将课堂教学延伸到课堂之外的学习和生活之中。 课堂上学生完成学习任务的活动也不能成为任务型教学的终极目标。我们更应该放眼于 生活课堂、社会课堂,让学生在实际生活中去运用语言,达到交际目的。所以在这节课 后,我让学生组成四人小组构想介绍自己美丽的家,然后让他们在教室里或课余进行介 绍。这样,就拓宽了学生学习和使用语言的渠道,达到了教育即生活,生活即教育的理 想境界。↩

三、培养学生良好的语音面貌。

发挥多媒体的语音示范作用,为学生带来良好的语音。及时纠正学e 生的语音,让他们能够正确读音,为以后的学习打下基础。# 三、不足。 上完课后,及时地进行了反思与总结,发现存在着几方面的问题:e

Unit 4 My home A Let's learn Let's do 特区三小 李心芬 课堂实录 琅邪榜之风起长林  $\circ$   $\circ$   $\circ$   $\circ$   $\circ$   $\circ$   $\circ$ 

pep小学英语四年级上册

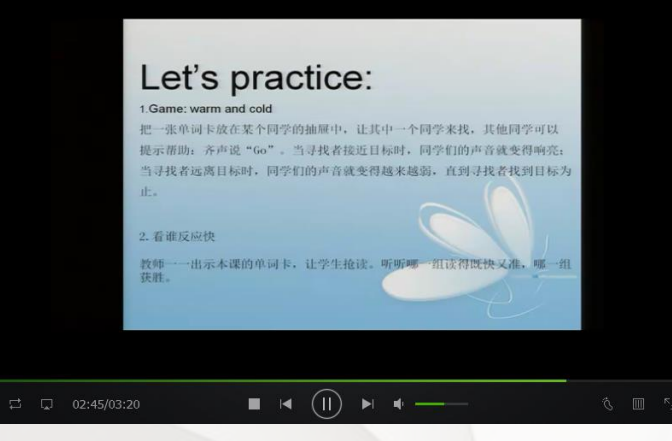

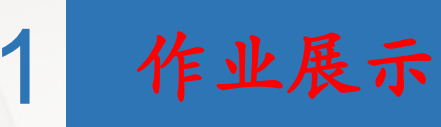

#### 信息化教学设计模板

#### 作者信息

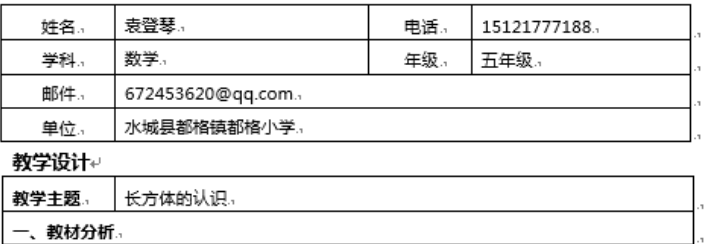

《长方体的认识》是人教版小学数学五年级下册第三单元的内容。在此之前,学生在 第一学段已经初步认识了一些简单的立体图形,这为本节课系统的学习长方体起着铺垫作 用。加之,本课题在图形与几何学习中占据着重要的地位。。

#### 二、学生分析。

学生在小学低年级已初步认识了长方体、正方体等立体图形,已能识别长方体、正方 体,在前面几册又逐步学习了长方形、正方形、平行四边形等平面图形的特征及周长和面 积的计算方法,为本课时的学习奠定了知识基础。:

#### 三、教学目标。

1.知识与技能:通过观察实物和演示,使学生掌握长方体的特征。 2.过程与方法:经历观察、操作和归纳的过程,发现长方体特点,能运用长方体的特点 解决一些简单的问题;通过建立立体图形的表象过程,发展学生的空间观念.↓ 3.情感态度价值观:渗透现代数学思想,培养学生有序的观察能力,掌握一些学习方法,

四、教学环境

√简易多媒体教学环境 □交互式多媒体教学环境 □网络多媒体环境教学环境 □ 移动学习 口其他

五、信息技术应用思路(突出三个方面:使用哪些技术?在哪些教学环节如何使用这些技

教学设计 2008年10月11日 教学反思

六盘水幼儿3班 袁登琴

《长方体的认识》教学反思。

——袁登琴↓

《长方体的认识》是人教版小学数学五年级下册第三单 元的第一个内容。本单元在学生已经初步认识了长方形和正 方形基础上,进一步系统的学习长方体的有关知识,为进一 步认识其他立体图形和学习有关计算打好基础。本课时内容 主要探究长方体的特点,为后面学习长方体和正方体的表面 积和体积做了准备。↓

在吃透教材基础上,我确定了以下的教学重点和难点: 掌握长方体的面、棱、顶点的特征,认识其长、宽、高是本 节课的重点;难点在于形成长方体的概念,发展学生的空间 观念。针对几何知识教学的特点以及小学生以形象思维为主, 空间观念薄弱的特点,这节课我运用多媒体课件和学具辅导 教学。通过一系列活动培养学生动手动脑的能力, 使学生的 观察能力、倾听能力、抽象概括能力逐步提高,教会学生学 স… ≁

如何使精心设计的数学活动更具实效性,是每一位教师 所关注的间题,我也不例外。通过本节课的教学,我深深感 受到想让我们设计的数学活动更具实效性就要在细节上下

六盘水市首届教师微课视屏制作大赛 人教版义务教育教科书数学五年级下册第三单元 《长方体的认识》 执教老师: 袁登琴 一级教师(小) 参赛单位: 水城县都格镇都格小学

教学课件

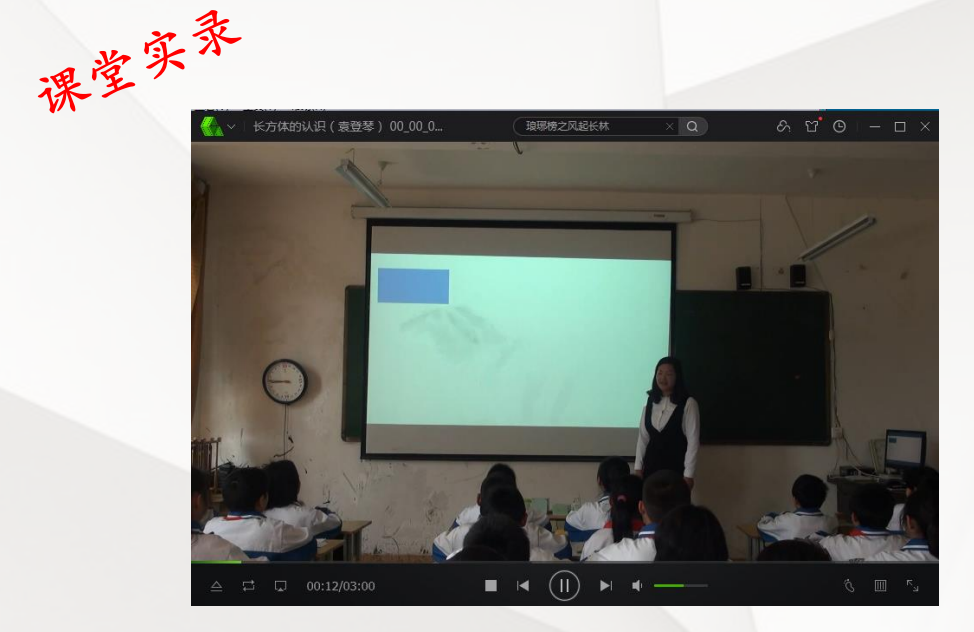

02 研修感言

本次培训让我在技术答疑篇模块中收获颇多:一是教学PPT设计入门;二 是微课知识的学习;三是小学语文课堂提问与反思的教学策略;四是对小学语 文教材资源提高教学效益和策略。这将对我的知识更新,能力提高具有很大 的帮助。通过学习使我认识到在语文教学中,教师要关注教学目标、关注学 生参与、关注课堂效益和质量。因此,教师应努力为学生的美术活动创造条 件。此次远程教育培训,教育观念有所更新,教学方法更新,让我们充分享 受了运用远程教育培训的成果。结合专家讲座、作业练习、教师间相互交流 等学习方式,更新教学理念,也明确了今后教学努力的方向。信息技术能力 提升工程需要我们应该坚持不懈地主动学习、了解和掌握新技术、新知识, 并不断地运用于自己的教育教学之中,方才能真正转变观念,提升教学方法 与教学质量,从而让自己"懒"下来。总之,在信息技术能力提升工作中, 我们的培训应该牢固树立应用为本的观念,培训中不应该追求大而全,而应 该尽量追求实用,根据自身的年龄结构、任教学科与学段进行有针对性的学 习,让每一次的学习能在自己的实际教学中起到一定作用,真正起到实效。

六盘水小语20班 孙丽娟

02 研修感言

本次培训很实用,以任务驱动为主线、以活动为中心、以讲授、研讨、 自学、评价相结合、以理论相渗透、以技术为支撑,让学员充分感受了教育 技术应用的多样性,在学习体验中感悟了现代教育理念与运用信息技术支持 教学创新的魅力。与以往的培训相比,本次培训具备很多的优点,同时给我 们的感受也非常深刻。通过此次培训使我真正领会到了新的教育技术理念, 也发现了自己身上许许多多欠缺的地方。学习虽然完成了,但学习的目的是 为了应用。我们一定会在日后的教学中努力做到实践与理论相结合,真正让 教育技术为提高教育教学质量服务。

六盘水小英2班 李艳

02 研修感言

我在培训时选择了Flash制作技巧相关课程,此次培训,老师从浅入深, 从基本的概念理解开始,以实例入手,给我印象深刻的知识点是音乐的播放 与停止、遮罩层的使用、动画制作等技巧。通过学习Flash, 使我对Flash的 动画制作有了比较深入的了解,了解动画原理,了解帧与层的概念,通过多 个简单的动画制作实例,为我以后的学习打下基础。这些技巧的应用,将大 大提高我今后制作课件的水平及效率,学就能用,真是"踏破铁鞋无觅处, 得来全不费工夫"!

六盘水高中生物1班 杨帆

本次远程培训,我感触很深。我深深地体会到计算机辅助教学已经走到了我 们身边,认识到课堂上要把信息技术完美地融合到教学之中,充分发挥计算机工 具性能,利用网络资源,搜集信息、处理信息,从而提高教学质量。

02 研修感言

另外我体会到教育对教师在专业知识方面的要求越来越高,进入21世纪,知 识总量呈几何数增长,俗称"知识暴炸",专业知识更新之快,使得一些专家昨 天还是专业知识的权威,今天就可能落伍。所以说我体会到作为一名教师如果不 努力实现在专业方面发展,将跟不上不断变化的教育发展的新形势。教育专业发 展不仅要帮助教师更深刻、灵活地理解学科知识,还要帮助教师理解学习者的言 行,掌握关于学习的知识,了解可用的课程资源和最新教育教学技能技术,并培 养教师对实践进行分析和反思的习惯和技能。在今后的工作中,要不断地更新自 己的教学观念,改变自己的教学行为,并把这次所学的内容和方法用到自己的教 学实践中,努力提高教育质量,让学生快乐成长。

六盘水高中物理2班 张艾

03 班级简报

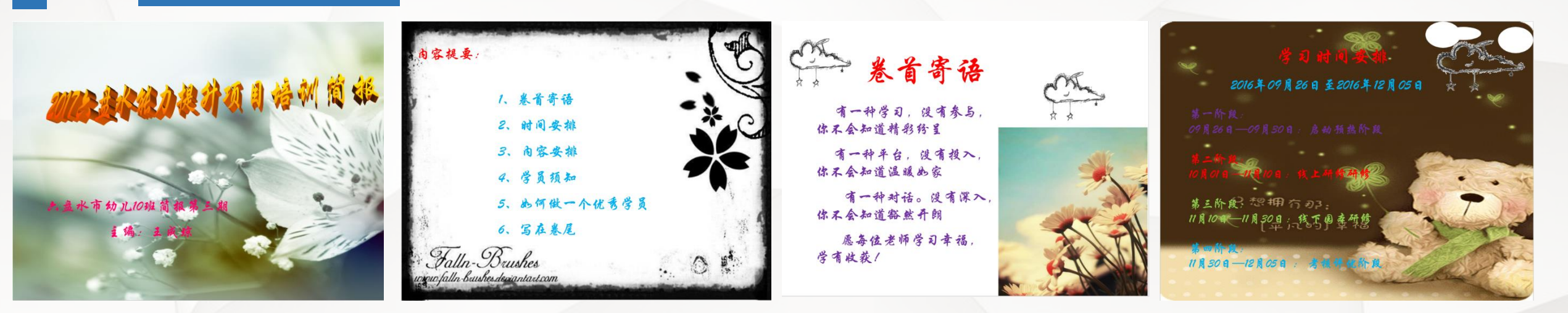

## 六盘水幼儿10班 王成琼

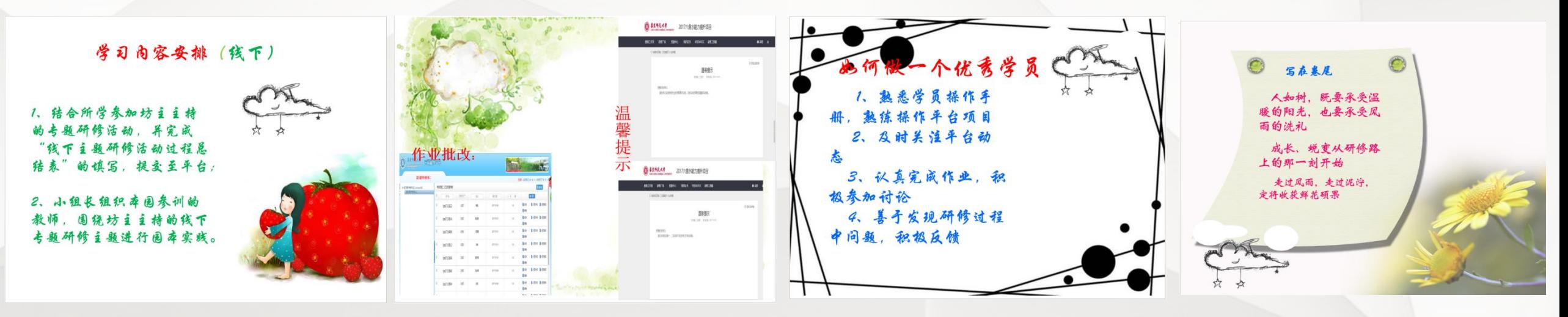

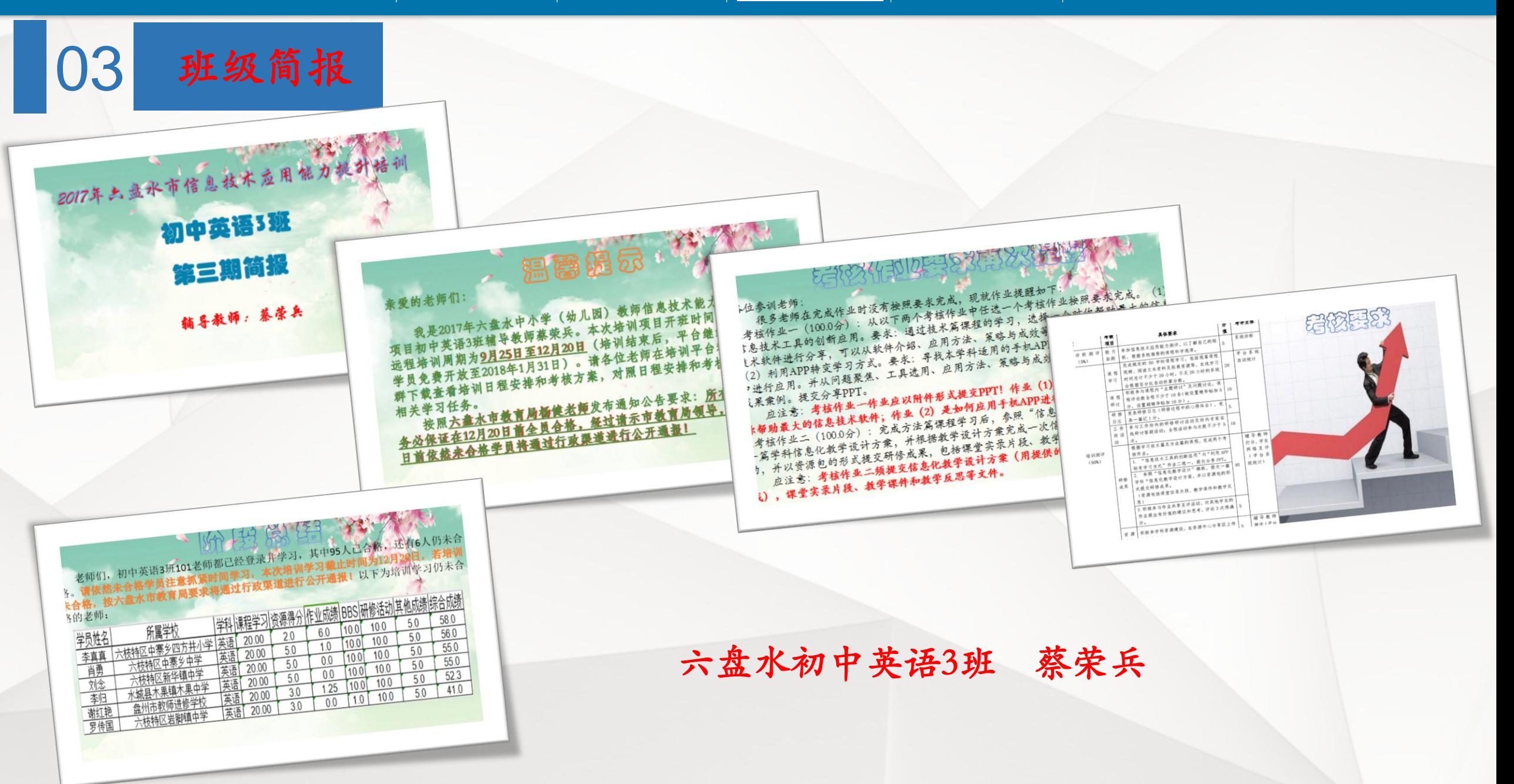

03 班级简报

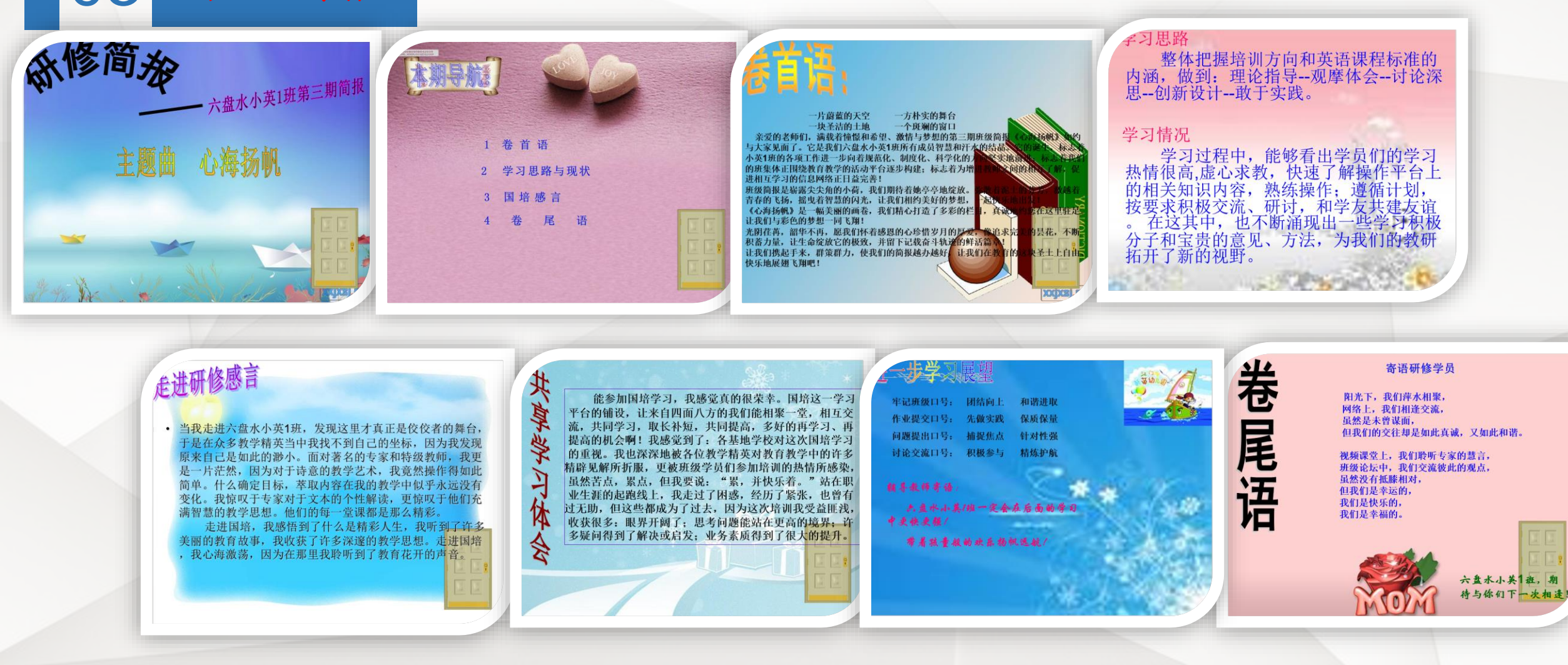

六盘水小英1班 张雪

六盘水中学体育3班

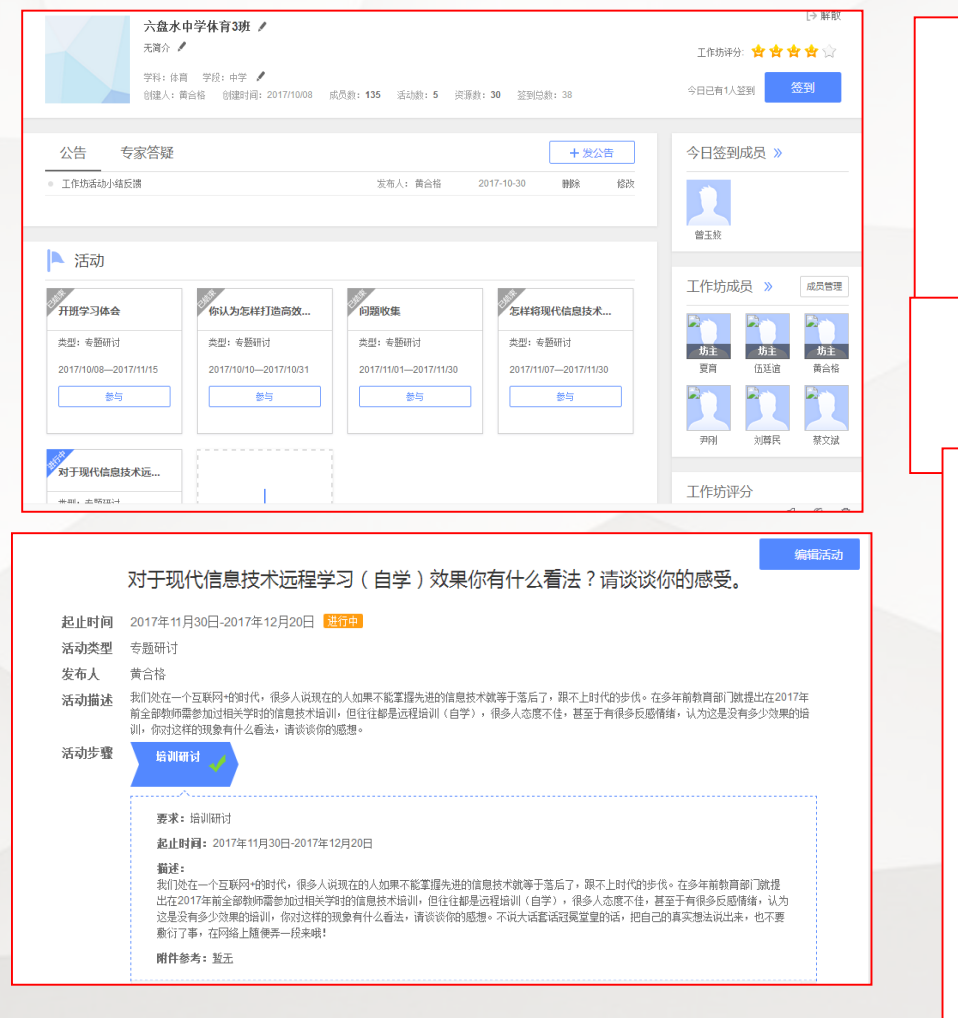

04 星级工作坊

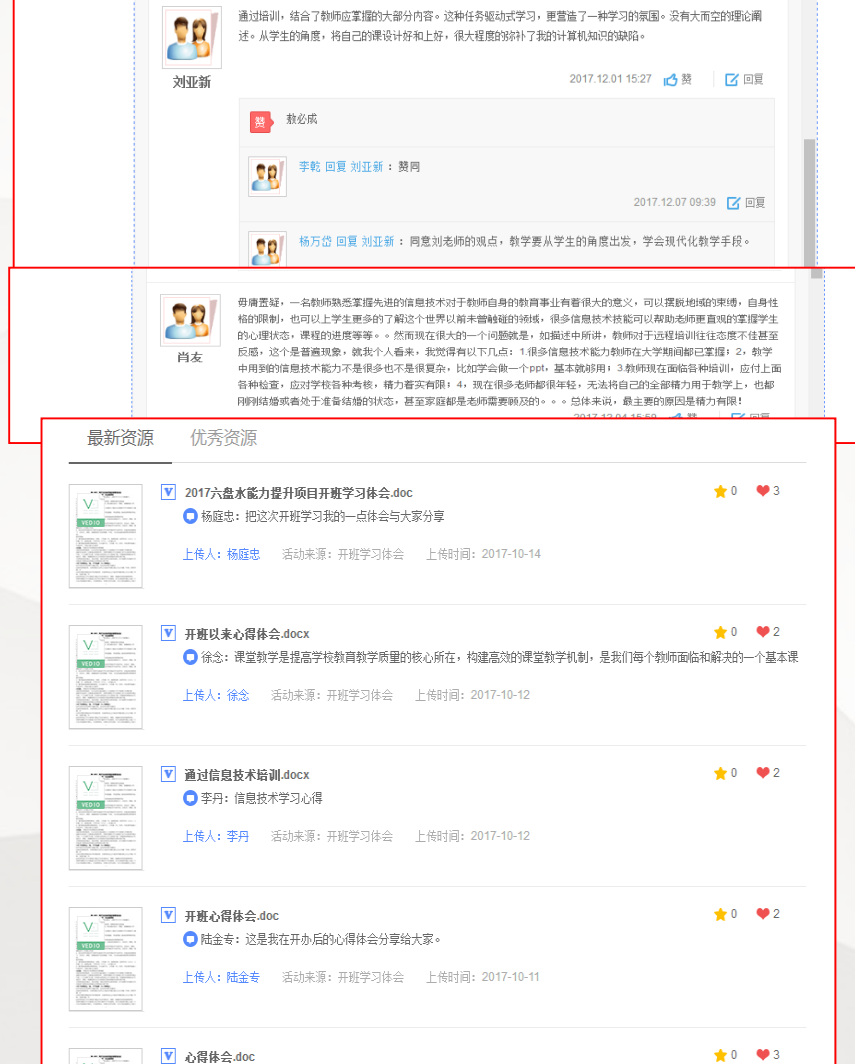

工作坊点评:该工作坊 共有成员135个,活动数5 个,资源数30个。在技术 篇阶段的学习中,该坊 主要围绕信息技术培训 心得开展了一系列的活 动,学员们对如何结合 信息技术在教学中的应 用以及如何有效提升教 师的专业成长等具体问 题展开讨论。不足之处 是讨论区学员参与度和 积极性不高,希望以后 都能更加积极的参与进 来。

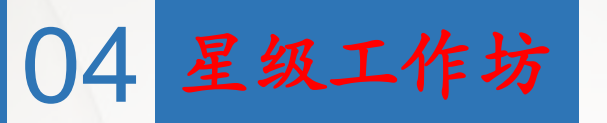

六盘水信息技术1班

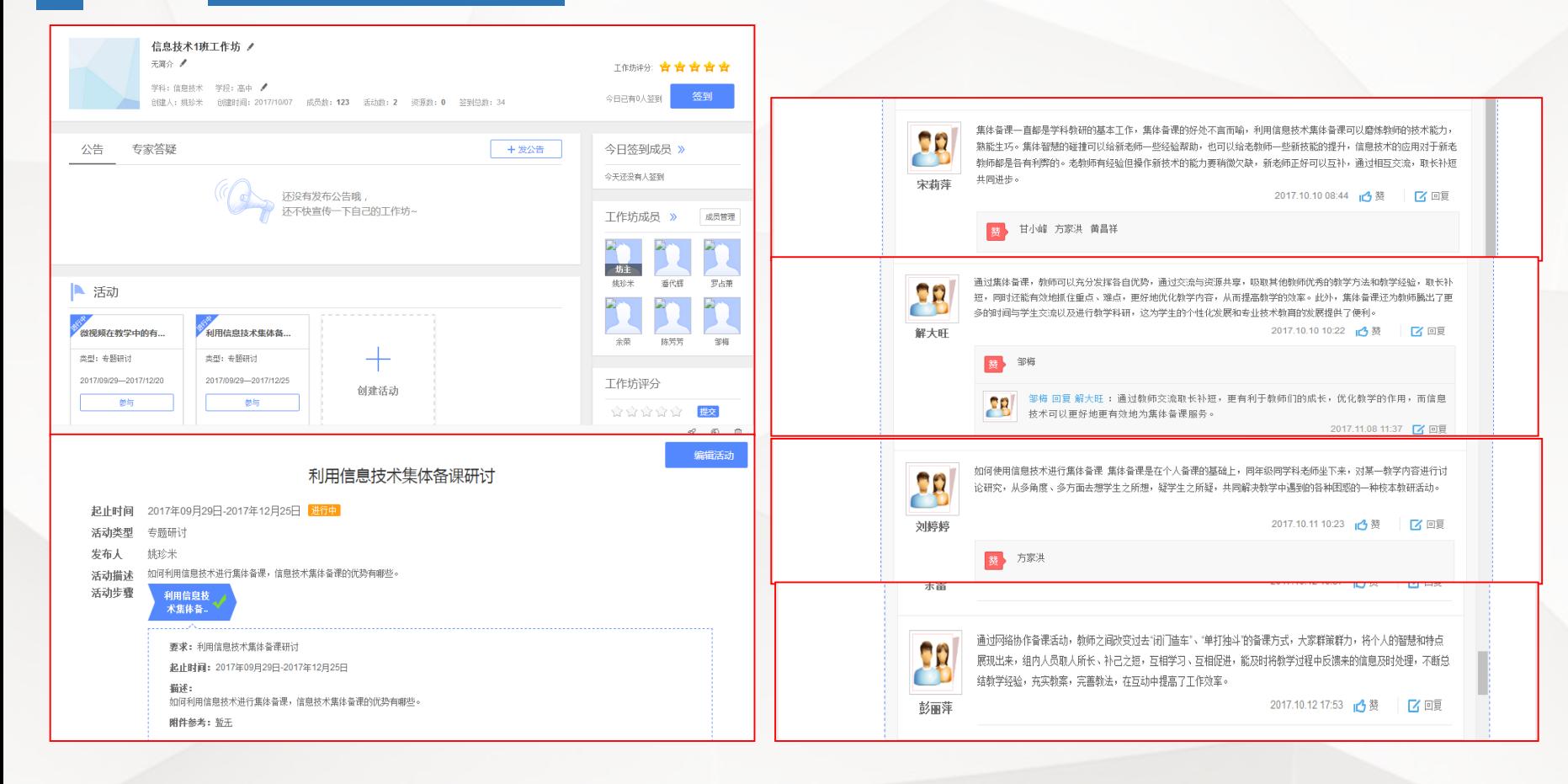

工作坊点评:该工作坊共有 成员123人,活动数2个。在 技术篇阶段,该坊坊主给出 了两个研修主题活动让学员 们选择讨论,研修主题围绕 培训感悟展开,具体讨论了 如何利用信息技术进行集体 备课,以及利用信息技术备 课的优势所在,讨论过程中 ,学员们都纷纷表示通过此 次培训,自身的教育理念和 教育方法都有了很大的提高 ,并且会将学到的这些新的 教育理念和教育方法应用到 教学中去。但是遗憾的是该 坊学员没有上传优质资源, 希望学员们继续努力。

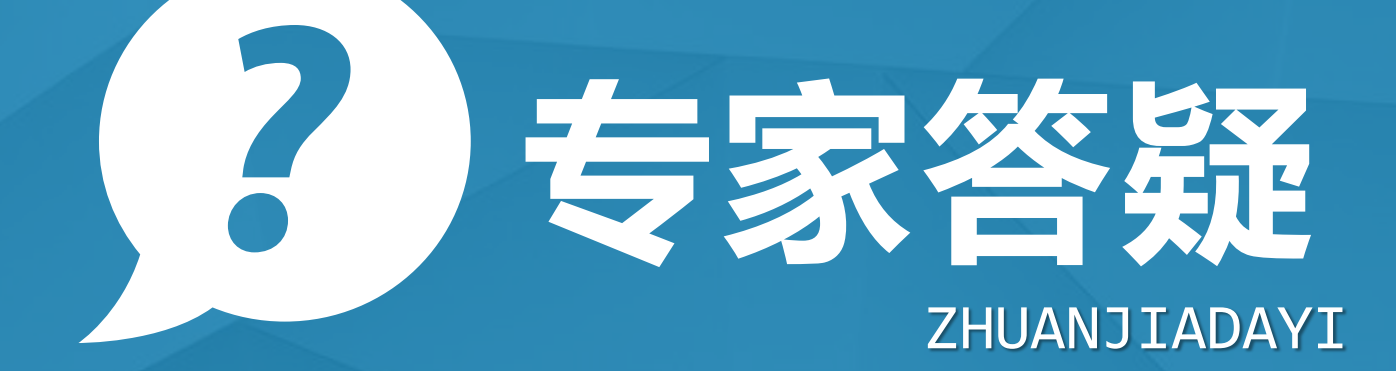

PPT怎么添加视频?

有三种方式:1、直接插入。打开ppt——插入——影片和声音——文件中的影片; 2、插入控件的办法插入视频。打开ppt——插入——对象——新建:选择windows media player -- 在 p p t 中 按 住 左 键 拖 画 一 个 窗 口 -- 右 击 此 窗 口 -- 属 性 --在属性对话框中:点"自定义"右的省略号按钮 - -浏览到视频;3、外部链接。在ppt中选中一个对象(文字,图片均可)右键—— 超级链接——浏览到视频

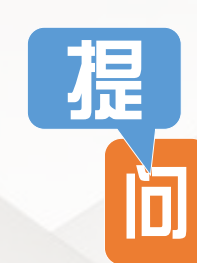

【猩.

制作ppt的过程中,如何插入声音?

点击菜单中的"插入",在下拉框中点击"影片和声音",然后点击"文件中 的声音" ,找到声音文件的保存位置,点击所需声音文件,然后单击"确定"。单 击"确定"后,会出现一个提示框,如果希望幻灯片放映时,声音自动播放则点" 自动",如果希望在适当时候,单击鼠标实现声音的播放,则单击"单击鼠标", 即可。

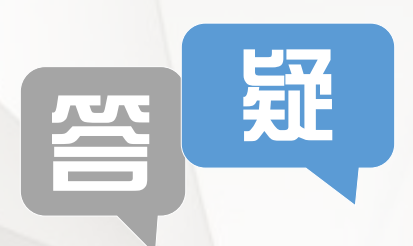

延

竺

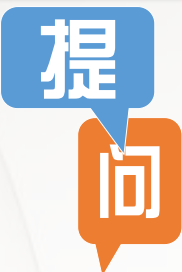

在制作微课时,不知道如何插入音乐?

1.添加作品背景音乐,点击文件选项—文件音效—选择文件,选择本地的音乐作为 整个作品的背景音乐 2. 添加单个场景的背景音乐,可以单独在播放每个场景的时候播 你想要的音乐,在场景里面右击,选择场景背景设置 3.选择场景音乐—选择文件,添 加本地电脑里面的音乐 4.选择使用录制的声音文件—选择本地声音文件,将本地音乐 添加进去

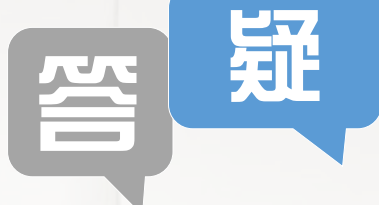

知

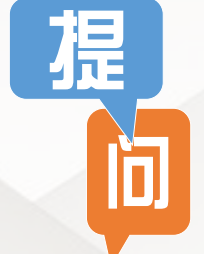

哪些白板的功能适合支持常见的教学活动?

白板在一定意义上代替了黑板的功能,与黑板具有相同的书写,绘画和擦除功 能。其次白板能够在白板上熟练操作,演示,展示图片,演示PPT或其他软件和工 具设计好的课件,这使我们离开了以前计算机操作平台,又可以面向学生站在白板 前面。

延

知

H

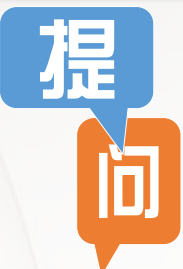

虚拟实验对于未来教学起到的作用有多大?

实验者可以随意发挥不受场地等的制约。虽是虚拟实验,但得到的是与真实场景 差不多的效果。虚拟实验仿真程度不亚于实际实验,因而具有极强的真实性。在虚拟 实验室里做实验比在现实实验室里做实验安全得多,可以增强学生对实验的真实感知 能力,从而提高课堂效率。

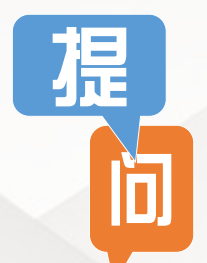

微课与慕课的区别在哪些地方?

1.在规模上。慕课规模大,微课规模较小。2.在受众对象上。慕课涉足领域很 多,大学教育和职业教育等都有涉及。微课目前为止主要针对的是中小学群体 。3.在交互性上。慕课的交互性强。4.获得成果。慕课在跟大学合作后,学生在 修完某门课程并通过考试后会得到相应的证书;学生在观看微课后仅学到相应 知识,没有证书或学分。

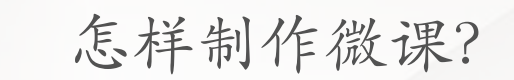

提

选择要讲的知识点,将知识点按照一定逻辑分割成很多个小知识点;针对所选定 的教学主题,搜集教学材料和媒体素材做好PPT。在电脑屏幕上同时打开视频录像软 件和教学PPT,执教者带好耳麦,调整好话筒的位置和音量,并调整好PPT界面和录 屏界面的位置,单击"录制桌面"按钮,开始录制,执教者一边演示一边讲解,可以 配合标记工具或其他多媒体软件或素材,尽量使教学过程生动有趣。可以添加图片, 视频,声音等文件并根据自己的设计需要把所需要的文件进行编辑。最后可以对视频 进行必要的处理和美化。

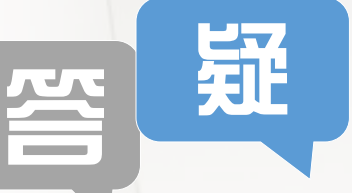

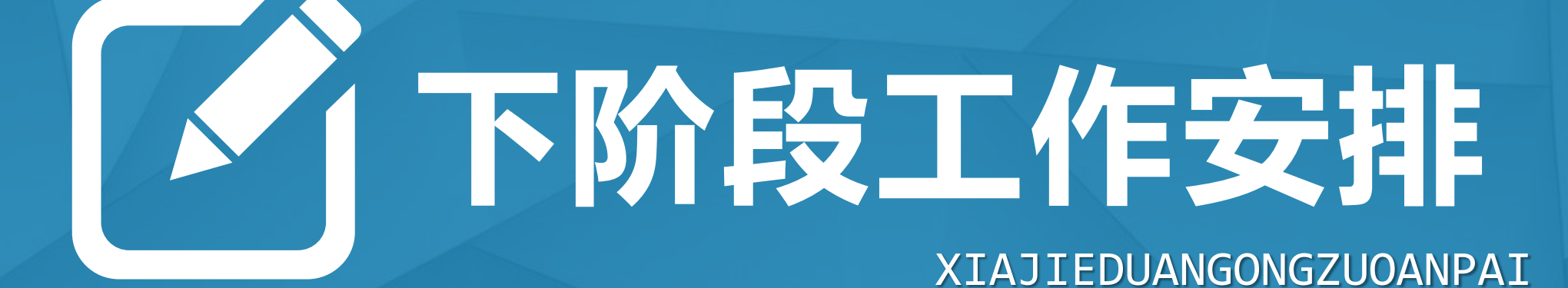

## 11月23日至12月3日学习"案例篇" 。 "案例篇"课程内容根据自身学科,选择一门"案例篇 "课程,并完成学习:学科信息技术应用案例评析 以下是学员和辅导教师下阶段安排:

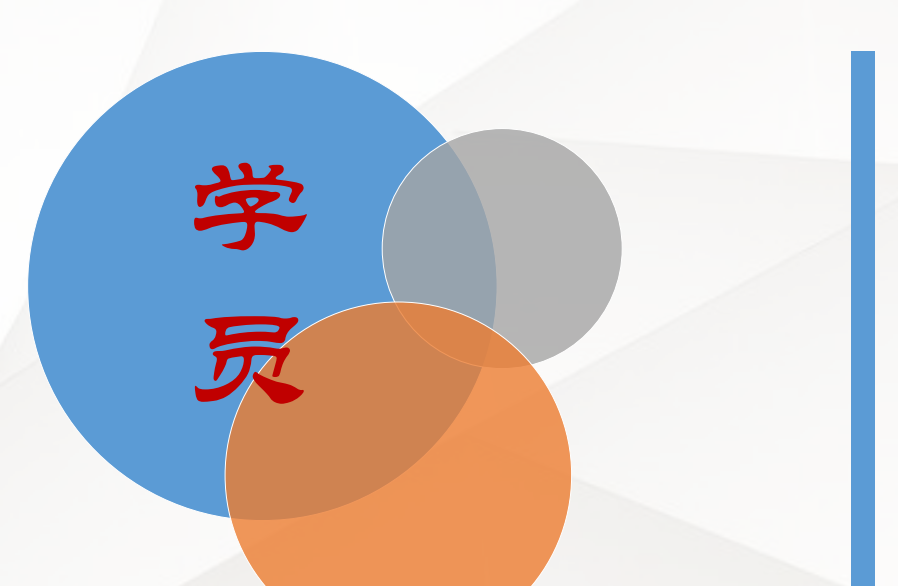

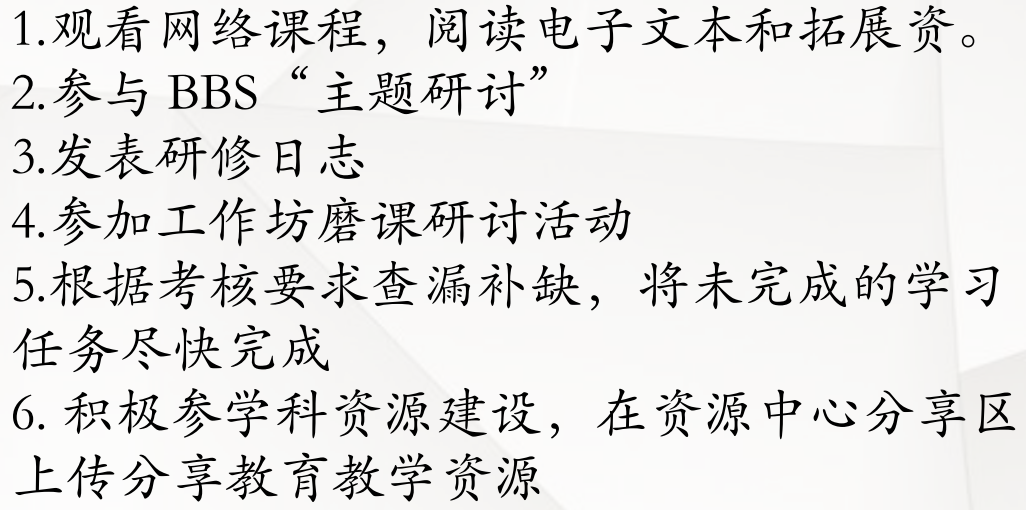

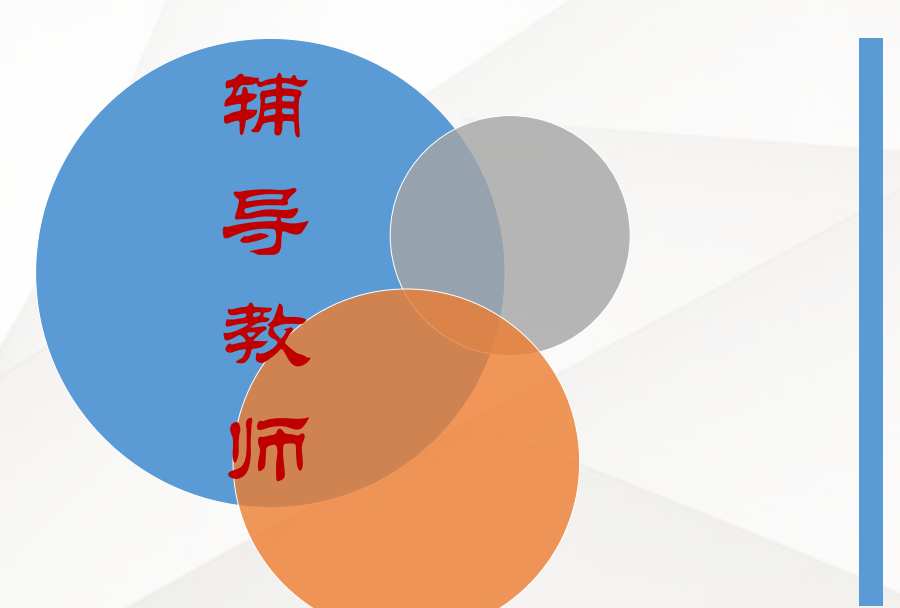

1.督促学员学习课程 2.及时答复学员发布在 BBS、班级 QQ 群中的问题( 每天至少在线 2 小时) 3.组织学员参与 bbs 研讨, 对学员的"主题帖讨论"管 理,及时点评、设置加精等 4.组织学员在工作坊内开展研讨活动 5.制作并上传班级简报:第六期班级简报(总结篇)

# 华东师范大学开放教育学院

## 教师培训一让培训成为真正的福利

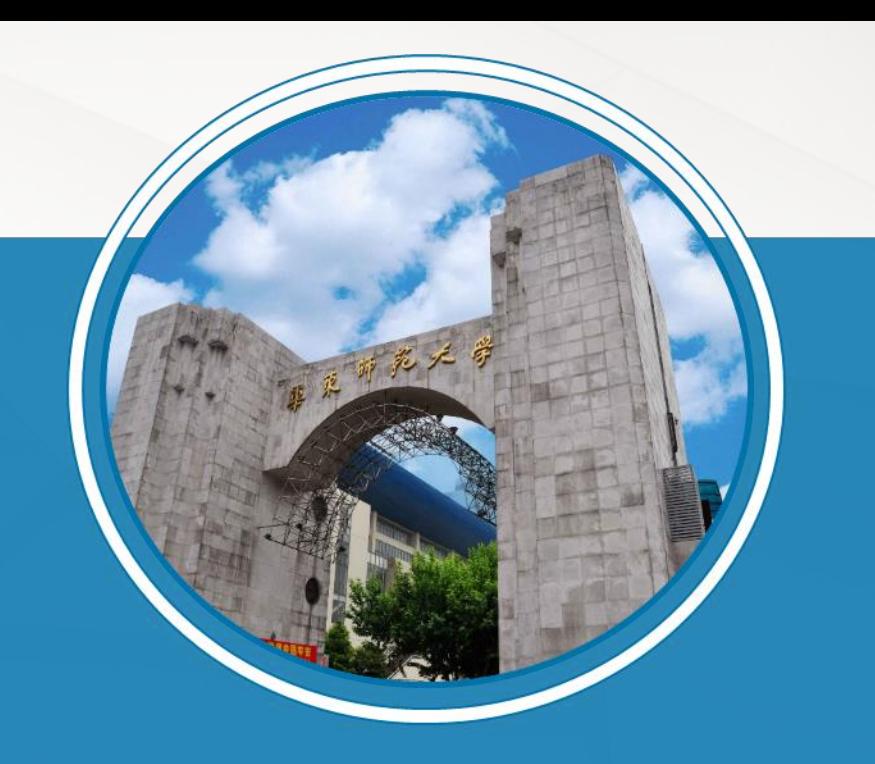

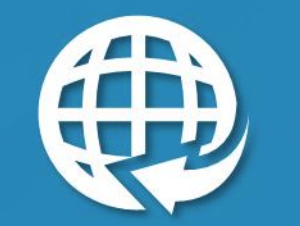

信息技术能力提升工程

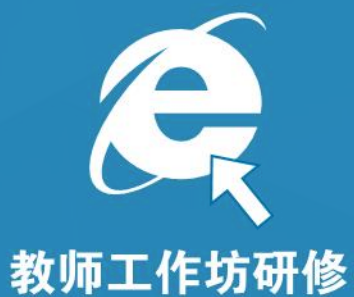

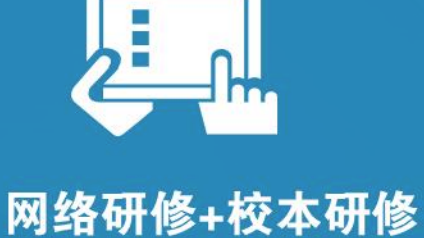

**http://hdpx.webtrn.cn**

**林老师**

**18101719289**

**3214945878@qq.com**